## How to display the pin, port and link mappings for a particular target

version 1.0.1

- scope Example. This code is provided as example code for a user to base their code on.
- description How to display the pin, port and link mappings for a particular target
- boards Unless otherwise specified, this example runs on the SliceKIT Core Board, but can easily be run on any XMOS device by using a different XN file.

The xTIMEcomposer simulator can optionally output the pin, port and link mappings for the target that the given binary was compiled for.

For example, compile the following minimal code snippet for a particular target, e.g. *XK-1A*:

int main() {
 return 0;
}

Run the following from the command line:

xsim --dump-ios a.xe

The resulting output is split into three sections. The first section of the output contains the port->pin mappings. The second section contains the xlink->pin mappings. The final section contains the pin->port mappings.

Note: The equivalent information is available in the binary view of xTIMEcomposer Studio. Double-click on the required XE file in the *Project Explorer* view, or select *Tools -> Binary Viewer -> Open binary Viewer* 

Publication Date: 2013/3/15

XMOS © 2013, All Rights Reserved

Xmos Ltd. is the owner or licensee of the information in this document and is providing it to you "AS IS" with no warranty of any kind, express or implied and shall have no liability in relation to its use. Xmos Ltd. makes no representation that the information, or any particular implementation thereof, is or will be free from any claims of infringement and again, shall have no liability in relation to any such claims.

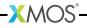

REV A